# **Fortschrittliche Schaltplan/Layout Entwicklungs-Umgebung**

Viel Funktion für wenig Geld! Die aktuelle Version von Pulsonix setzt die Firmenphilosophie der englischen Firma WestDev Ltd. perfekt um. tecnotron vertreibt Pulsonix in Deutschland, Österreich und der Schweiz und ist damit Ihr kompetenter Ansprechpartner. Die hier beschriebenen Funktionen stellen nur ein kleinen Ausschnitt der Möglichkeiten dar, die schon in der Basisversion enthalten sind. Das bietet Ihnen von Anfang an eine enorme Vielfalt von Möglichkeiten.

Diese intelligente Vielseitigkeit macht aus Pulsonix mehr, als nur ein weiteres EDA-Tool. Pulsonix ist vielmehr eine erstklassige Kombination aus Schaltplan-Editor und PCB-Layoutsystem. Und es bietet viele Schnittstellen so wie Ein- und Ausgabeformate.

Machen Sie Pulsonix jetzt zu Ihrem Tool!

## **Pulsonix Übersicht**

- • Zahlreiche Selektionsmöglichkeiten: Fenster-, Polygon-, Pfadauswahl und weitere Library Integration Toolkit - Bibliotheken aus textbasierten Dateien generieren
- • Pin Networks Assoziation zwischen Bauteilen, zum Beispiel: Abblock-Kondensatoren und IC
- • Benannte Bereiche (Named Areas) Place, Plot, DRC, Route, Find
- • Cross-Probing Schaltplan/PCB und PCB/ **Schaltplan**
- • Pin/Gate Swap auch bei gerouteten Pins
- • Automatische Testpunkt Erzeugung für jedes Netz im Design
- • Component Bin zur Ablage von Schaltplansymbolen und PCB-Bauteilen
- • Bibliothek mit über 65.000 Parts, Symbolen, PCB Footprints und Documentation Symbols
- • Step & Repeat im CAM/Plot zur Nutzenerstellung
- Wiederverwenden von Bauteil Platzierungen
- • Transparente Kupferflächen
- • Langloch Bohrungen direkt im Padstack definieren
- Verbinden von Formen (Merge Shapes)
- • Import von Netzklassen Regeln per CSV Datei
- **Export verschiedener SPICE Netzlisten**
- Replizieren von Objekten
- Ausrichtfunktion auch für mehrere Objekte
- Group Tool zum Gruppieren von Objekten
- Windows Plot über mehrere Seiten
- **Negativer Windows Plot**
- Anwenderspezifische Dateiendungen
- System/Relativer Ursprung auf Objekt setzen
- **Teardrop Funktion**
- Reversed View für Original Ansicht der Unterseite
- • Mehrfache Undos/Redos
- • Import von Bitmaps direkt in Schaltplan oder Layout
- • Alternative Bauteil Symbole in Schaltplan und Layout
- Drahtbrücken als eigene Bauteile
- • Anwenderdefinierte Pad Formen (auch aus DXF Daten)
- • Automatische Überprüfung auf Software Up-

## **Kostenpflichtige Zusatzmodule:**

**• Autorouter**

Vollintegrierter Autorouter, 1 bis 16 Lagen plus eine beliebige Anzahl an Versorgungslagen

- **• Spice Simulation**  Arbeitspunkt Analyse, Monte Carlo Analyse, Spice Safe Area Testing und weitere Funktionen
- **• High Speed Design**  Längenregeln, Differential Paare, Mäander Routing, gedruckte Spulen und weitere Funktionen
- **• Advanced Technologies**

Platzieren auf Starrflex, Komponenten auf Innenlagen, Die/Bond Pads hinzufügen, ungehäuste Bauteile und weitere Funktionen

**• Pulsonix Database Connection**  Direkter Zugriff auf die Datenbanken (zum Beispiel: SAP, MRP II, MS ACCESS oder Datenbanksysteme)

**• FPGA**

Export und Import von FPGA Pin Daten aus den Hersteller Tools (Altera Quartus II und Xilinx ISE werden unterstützt, weitere folgen)

- **• PLM** Anbindung an PLM (Product Lifecycle Management) Systeme
- **• Specctra Interface**  Schnittstelle zum Specctra AutoRouter
- **• Hyperlynx Interface**  Schnittstelle für die Hyperlynx Software (Signalintegritäts- (SI) und EMV Analyse)
- **• Advanced Importer**  Import zusätzlicher Fremdformate - z.B. Visula, DxDesigner und Zuken System Designer
- **• Loan Option** Ausbuchen von Netzwerklizenzen auf einen einzelnen Computer, z.B. Notebook

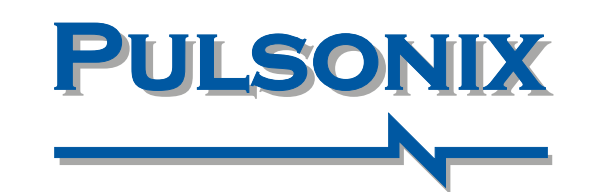

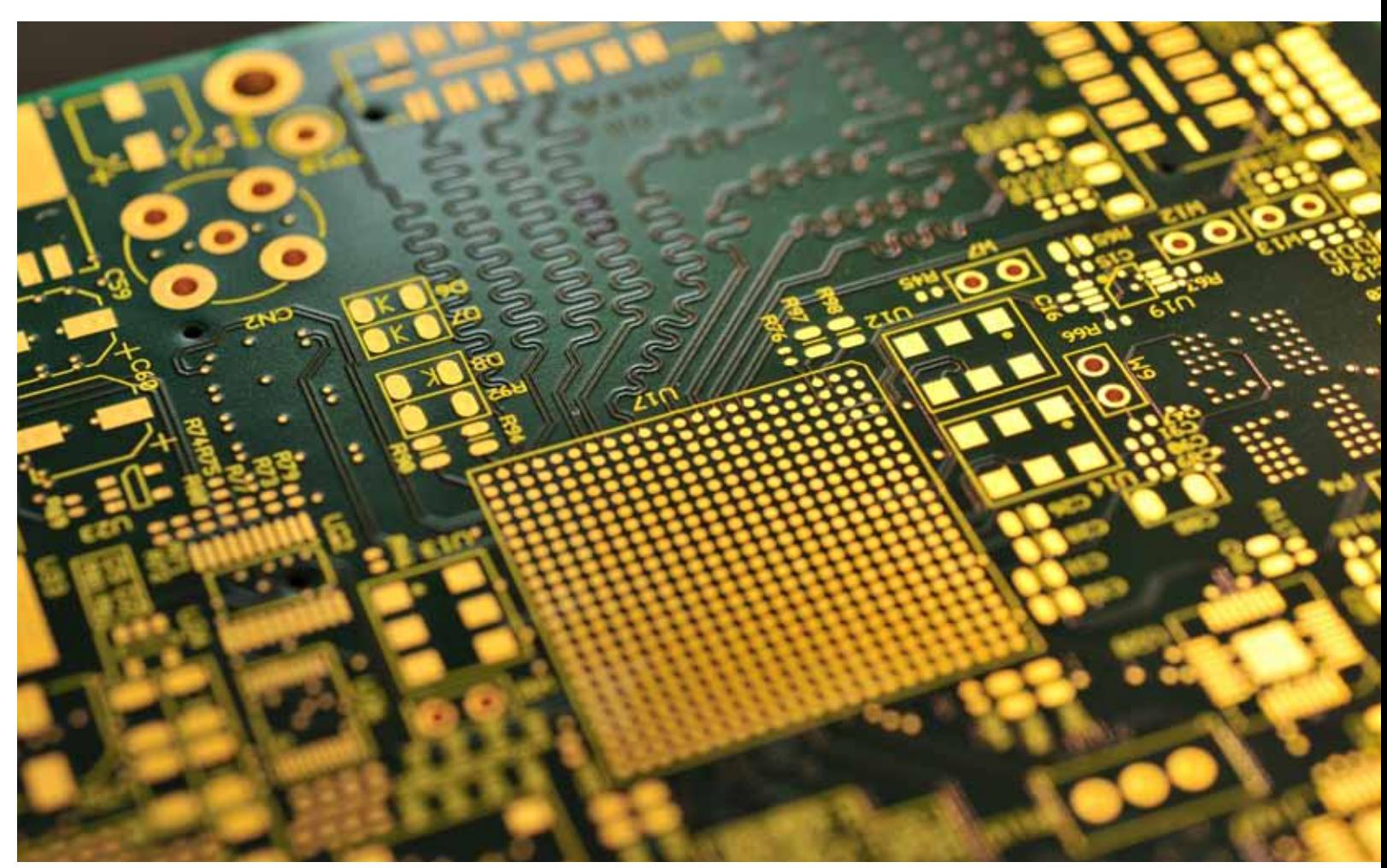

**tecnotron elektronik gmbh**  Wildberger Halde 13 D - 88138 Weißensberg

Telefon +49 8389 9200-406 Telefax +49 8389 9200-96406 E-Mail aschulte@tecnotron.de **www.tecnotron.de**

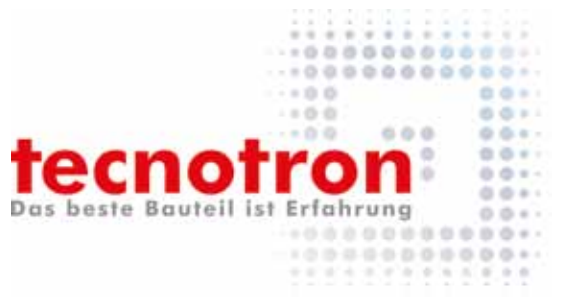

#### **Import von Fremdsystemen**

Anhand von ASCII Daten kann Pulsonix Bibliotheken, Schaltpläne und Layouts von folgenden Fremdsystemen einlesen:

- $\bullet$  ODB++
- • STEP
- • GenCAD
- • LPKF
- 
- • HP-GL Penplot

**Import / Export von Daten** 

Pulsonix bietet zahlreiche Schnittstellen zum Beispiel zu MCAD oder Gerber Daten. Folgende Schnittstellen sind verfügbar:

• Gerber (274-D/274X)

#### **Design Revisions Analyse**

Beim Vergleich von zwei Designs miteinander (SCM - SCM, SCM - PCB, PCB - PCB), zeigt die Design Revisions Analyse detailliert alle Unterschiede an. Die Berichte können als Text Report oder im HTML Format ausgegeben werden.

## **Hierarchischer Schaltplan**

Damit können sowohl die Übersichtlichkeit erhöht und die Arbeit vereinfacht werden. Eine Wiederverwendung von oft benötigten Schaltungsteilen wird auf einfache Art und Weise ermöglicht.

## **Text und Bauteil Varianten**

Jedes Design kann eine beliebige Anzahl an Varianten enthalten. Variantenbauteile können bestückt oder unbestückt sein, unterschiedliche Werte oder Attribute haben, oder durch ein komplett anderes

#### **Direkte Ausgabe in PDF**

Pulsonix verfügt über einen integrierten PDF-Treiber und kann somit PDF-Dateien direkt aus dem Programm erzeugen. Dies erlaubt aktive Verlinkungen für Netznamen, Bauteilnamen und Attribute. Fährt man im PDF mit der Maus über die Bauteile, werden die Eigenschaften angezeigt.

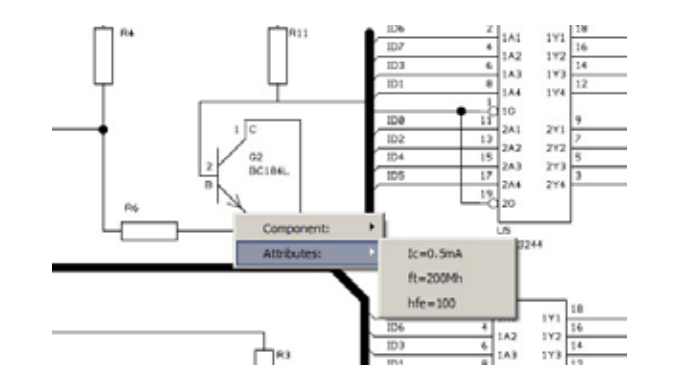

Bemaßungen können an Objekte angedockt werden und folgen diesen, wenn sie bewegt werden. Dies geschieht komplett dynamisch, da alle Führungslinien und Bemaßungswerte sich annocean und den neuen Wert anzeigen.

#### **Bauteil Wizard**

Jedes Bauteil der Bibliotheken (Symbol, Footprint, Part, 3D-Package) kann mit Hilfe von Wizards auf einfache Weise erstellt werden. Diese Wizards führen den Anwender Schritt für Schritt durch die Erstellung des entsprechenden Bauteils. Der Wizard vermeidet hierbei mögliche Fehler und automatisiert den Vorgang.

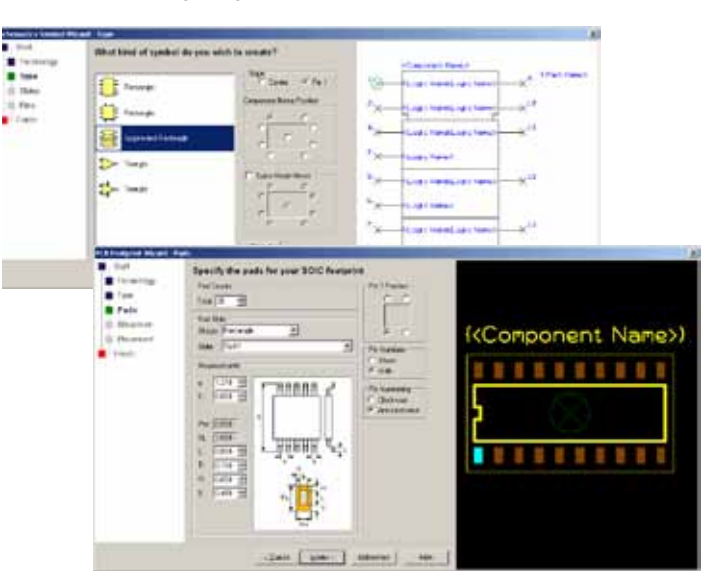

Bauteil ersetzt werden. Jede Va speziellen Informationen ausgegeben und dokumentiert werden.

- • Accel EDA
- • Cadstar for Windows
- • Easy PC
- Integra Station
- • P-CAD
- • Ultiboard, Ulticap
- • OrCAD **Edwin** • Eagle

#### **Masse-Sternpunkt**

Der Pulsonix Masse-Sternpunkt

#### **Optische Abstandsregeln**

## **Hug Mode**

## **2D Construction Lines**

Das Hilfsliniensystem von Pulsonix ermöglicht das Erstellen von Konturen, wie es sonst nur mit mechanischen CAD Systemen möglich ist. Designobjekte (zum Beispiel Shapes und Tracks) können an die Construction Lines angedockt werden. Das Construction Lines Werkzeug bietet neben Geraden, Winkeln, Kreisen/Kreisbögen auch weitere Funktionen. Beispielsweise Winkelhalbierende, Tangenten und Teilen von Bereichen.

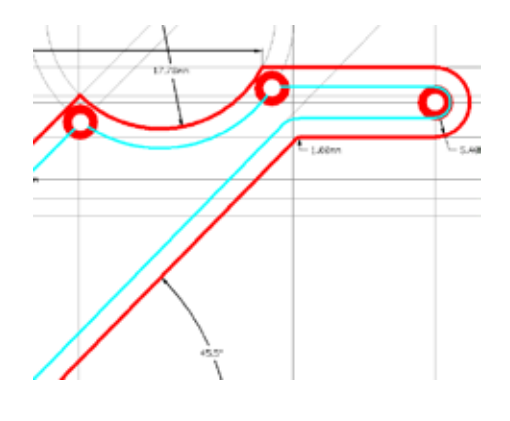

## **Associative Parts**

Nicht-elektronische Bauteile können zu anderen Bauteilen oder Designs zugeordnet werden (zum Beispiel: Schrauben, Muttern, Kühlkörper). Diese sind im Design unsichtbar, müssen jedoch mit dem Erzeugen der Stückliste, dem entsprechenden Bauteil zugeordnet werden.

#### **STEP / 3D-Viewer**

## **Feste / dynamische Bemaßung**

ermöglicht es, mehrere Netze, schon im Schaltplan, auf einem definierten Punkt zusammenzuführen (z.B. GND, AGND, DGND). Diese Net-

## **Report Generation**

Dem Anwender bietet sich ein umfangreiches Angebot verschiedener Reportmöglichkeiten, welche individuell definiert werden können. Der Output erfolgt als ASCII Datei oder als CSV-Format. Alle vom Report Maker erstellten Anwender-Berichte können automatisch als sichtbares Element in das Design eingefügt werden. So können wichtige Daten direkt im Board hinterlegt werden, ohne zusätzliche Dokumente verwalten zu müssen.

## **Measure Tool**

• Zuken Cadstar

• PADS

• Altium / Protel

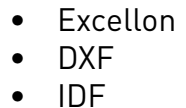

• UniDAT • Betasoft

> ze werden im Layout bis zum Masse-Sternpunkt separat geführt, und gezielt miteinader verbunden. So entstehen keine DRC.

Agnd

**GND** 

dgnd

Der integrierte Pulsonix 3D-Viewer ermöglicht die Darstellung des PCB in einer Pulsonixeigenen 3D-Ansicht. Diese Daten werden im System erstellt und verwaltet. Zusätz-

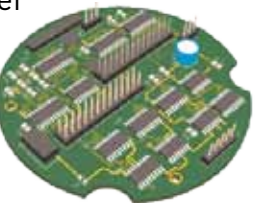

Durch das Measure Tool können im gesamten PCB Design Abstände von allen Objekten zueinander gemessen werden. Nach der Auswahl der zu messenden Punkte, wird im Measure-Results-Dialogfenster angezeigt, welche Objekte ausgewählt wurden (inklusive Angabe von Netz und Größe des Objektes) sowie der Abstand zwischen den Objekten. Die Gap gibt den Abstand zwischen den Objekten an, wie ihn auch der DRC berechnet. Es wird auch die Distanz der Messpunkte (Dist.) und der geringste Abstand zwischen den Objekten (Short) gezeigt. Sollten Bohrungen durch das Measure Tool angewählt worden sein, werden Informationen zu der Bohrung gezeigt

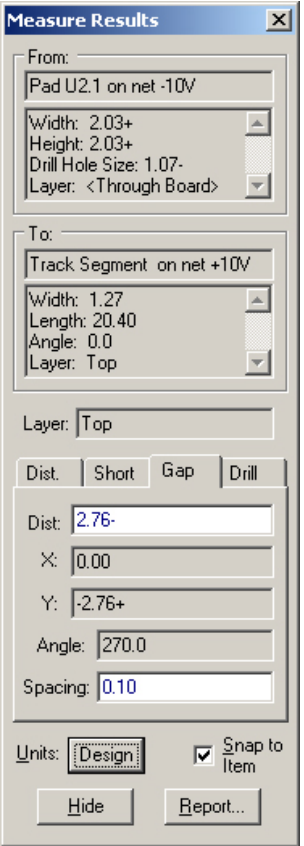

Durch optische Warnsignale (orange umrandetes Via und Track) werden Bereiche gekennzeichnet, in denen Abstandsregeln wirken. Die Abstandsregeln werden somit

während des Arbeitens sichtbar gemacht und erleichtern den Überblick.

Mit dem Hug-Mode schmiegen Leiterbahnen sich an andere Leiterbahnen, und sogar an die Boardkontur an. Zeit- und arbeitsintensives Routen wird auf ein Minimum reduziert. Der Ab-

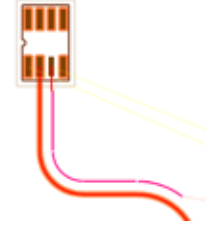

bahn zu der bereits bestehenden ist frei definierbar. Auf diese Weise können auch Abschirmungen für bestimmte Bereiche erzeugt werden.

stelle zum Mechanikformat STEP enthalten. STEP Modelle können in Pulsonix verlinkt werden und sowohl in der Vorschau als auch bei der Ausgabe genutzt werden. Das PCB Design kann dann in ein mechanisches 3D-Gehäuse integriert werden. Sowohl die 3D-View als auch die STEP Vorschau kann in jede Richtung gedreht werden.